- 1. Убедитесь, что роутер подключен к электричеству, а сетевой кабель СКТВ подключен в WAN порт роутера.
- 2. Подключитесь к Wi-Fi сети роутера (Имя сети и пароль указаны на обратной стороне роутера) или подключите ПК кабелем, который идет в комплекте, от любого порта LAN
- 3. Откройте браузер и перейдите по адресу [http://192.168.0.1](http://192.168.0.1/)
- 4. Введите логин и пароль для входа в настройки роутера. Логин и пароль по умолчанию: admin admin
- 5. Перейдите в раздел «Сеть»:
- В поле «Тип подключения», выберите «PPPoE»;
- Введите «Имя пользователя» и «Пароль» из договора с компанией СКТВ, повторите «Пароль».
- «Вторичное подключение» выберите «Отключено»
- «Режим подключения» выберите «Всегда активно»
- Нажмите «Сохранить».

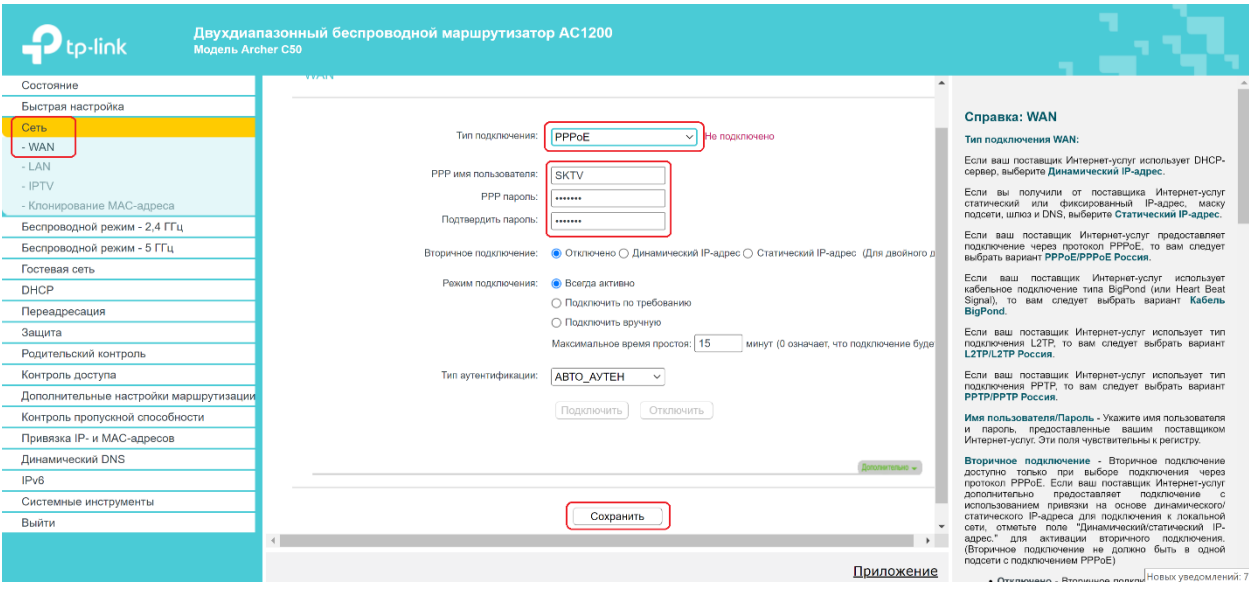

- 6. Перейдите в раздел «Беспроводной режим 2,4 ГГц»:
- В поле «Имя беспроводной сети» введите название вашей будущей беспроводной сети или оставьте без изменений;

• Нажмите «Сохранить».

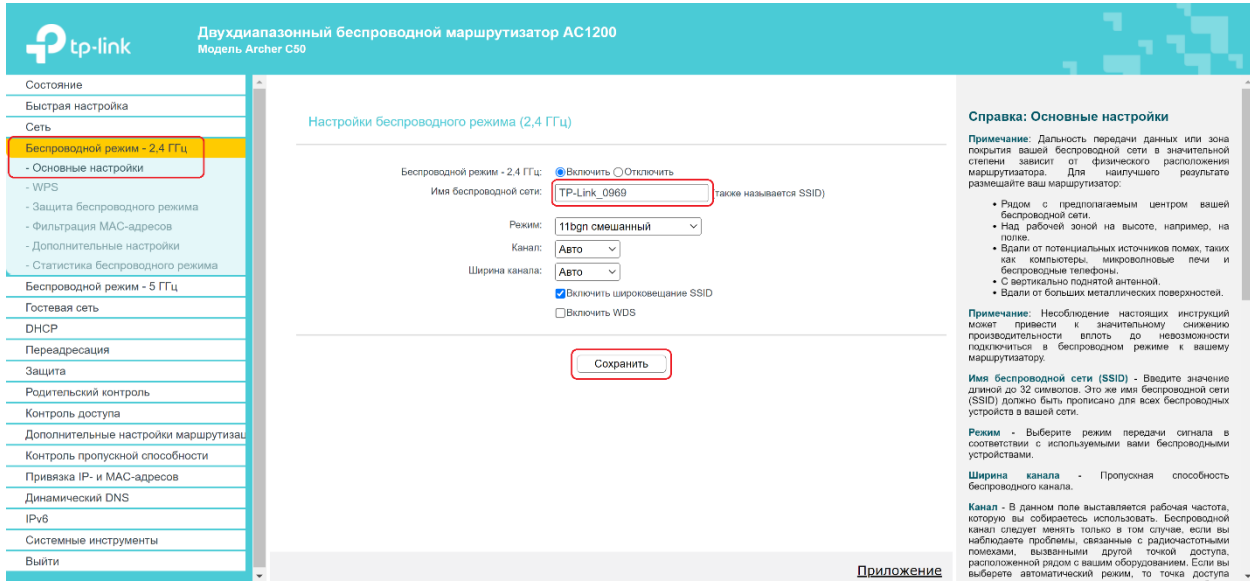

- Перейдите на вкладку «Защита беспроводного режима»:
- Поставьте точку напротив «WPA/WPA2-Personal (Рекомендуется)»;
- В поле «Тип аутентификации» выберите «WPA2-PSK»;
- В поле «Шифрование» выберите «AES»;
- В поле «Пароль беспроводной сети» укажите пароль на подключение к вашей беспроводной сети (минимум 8 символов);
- Нажмите «Сохранить».

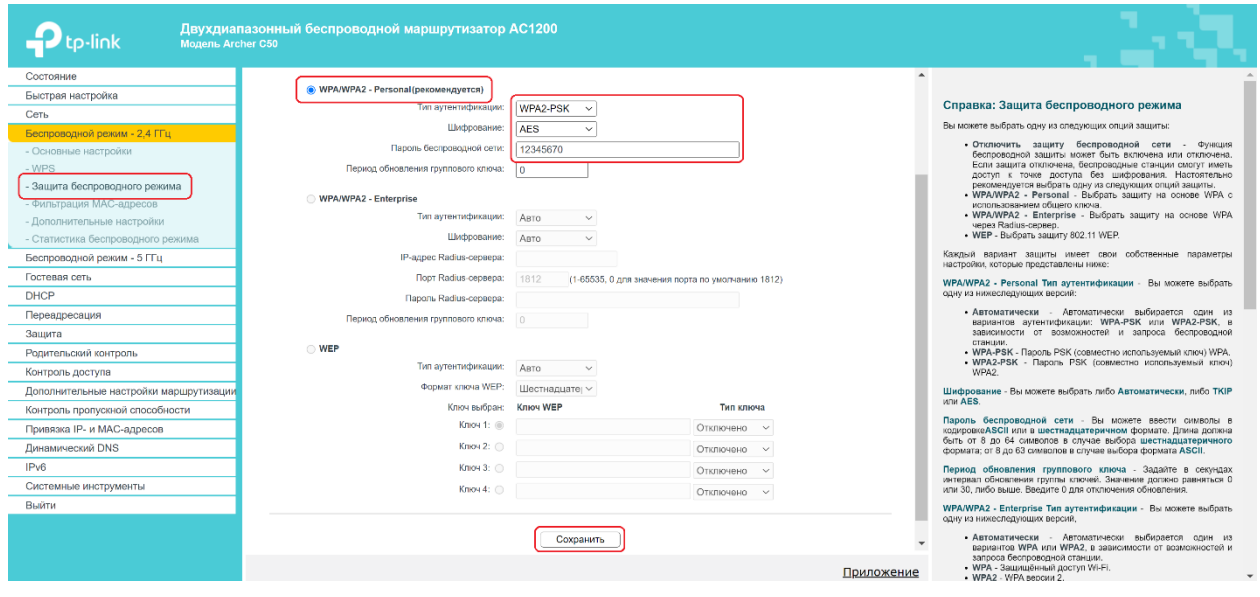

6. Перейдите в раздел «Беспроводной режим – 5 ГГц»:

- В поле «Имя беспроводной сети» введите название вашей будущей беспроводной сети или оставьте без изменений (Для более стабильной работы Имя сети Беспроводного режима 5 ГГц должно отличаться от Имени сети Беспроводного режима 2.4 ГГц).
- Нажмите «Сохранить».

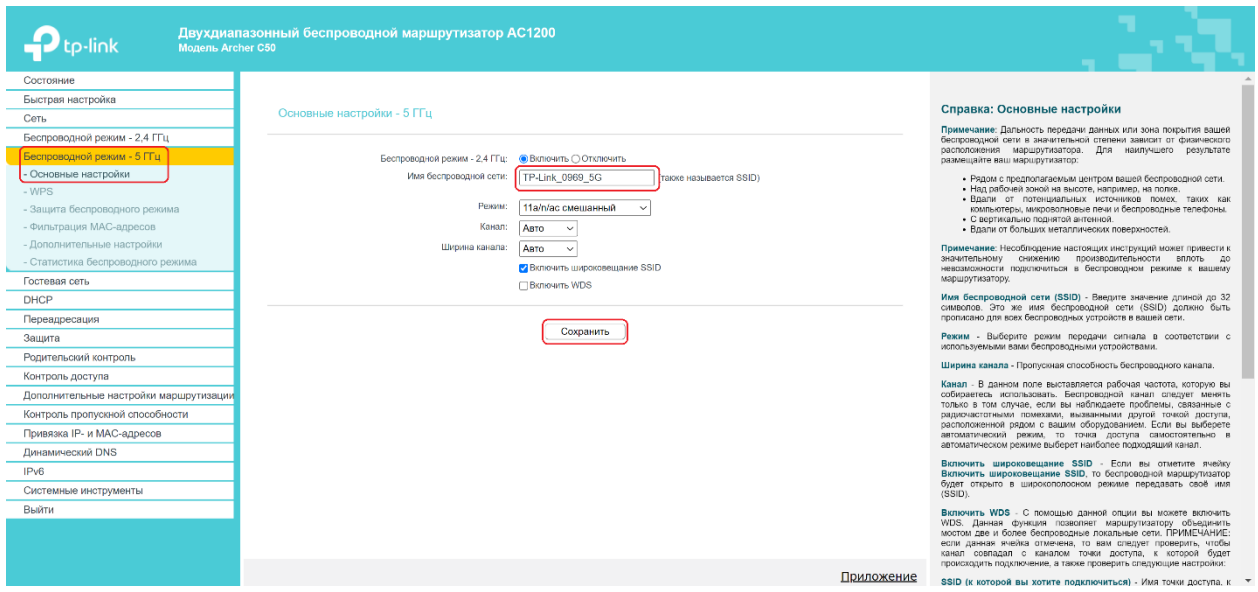

- Перейдите на вкладку «Защита беспроводного режима»:
- Поставьте точку напротив «WPA/WPA2-Personal (Рекомендуется)»;
- В поле «Тип аутентификации» выберите «WPA2-PSK»;
- В поле «Шифрование» выберите «AES»;
- В поле «Пароль беспроводной сети» укажите пароль на подключение к вашей беспроводной сети (минимум 8 символов) (пароль может совпадать с паролем сети Беспроводного режима 2.4 ГГц);
- Нажмите «Сохранить».

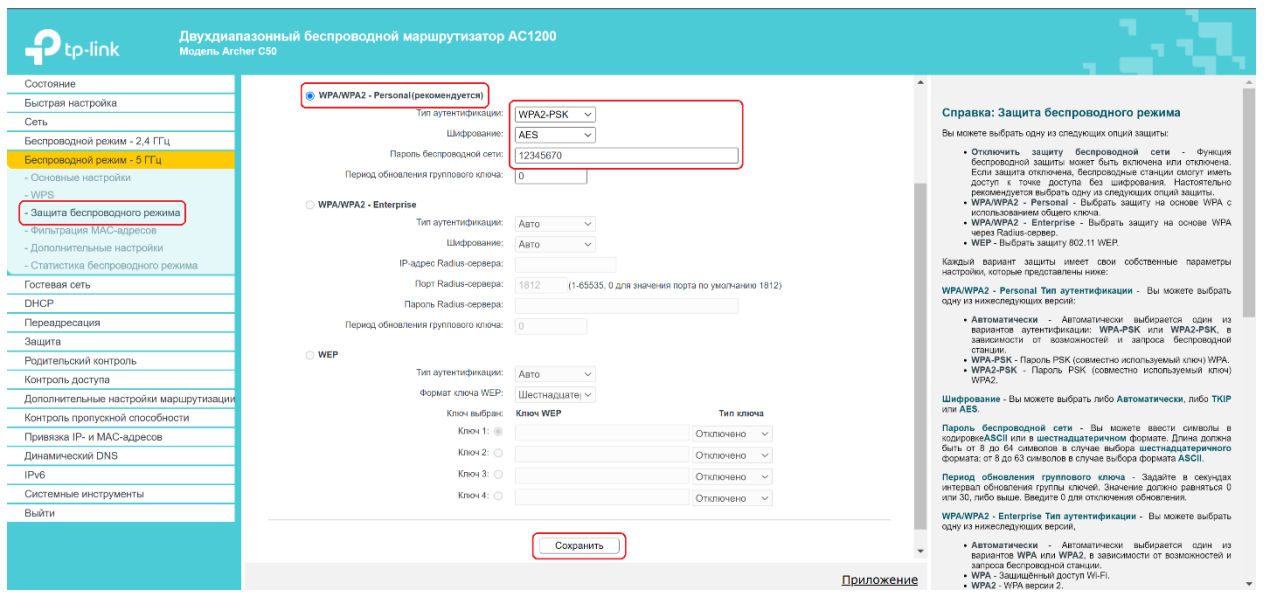

Готово! Проверяйте подключение к интернету и подключайтесь к Wi-Fi!

ВНИМАНИЕ! Если у вас двухдиапазонный роутер и Wi-Fi-устройство (ноутбук, телефон, телевизор и др.) увидит сеть в названии которой будет « 5G», рекомендуем подключиться именно к этой сети. Так, вы не будете подвержены помехам от устаревших роутеров, которые установлены в соседних квартирах. Скорость и стабильность вашего соединения будет выше.